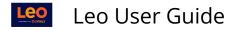

# **Portrait Listing**

## **Portrait Listing**

This report displays the **Academic Portraits** of the Students that you have access to as their Advisor/Mentor.

| Faculty Dean     | Portrait Listing            |                    | Close           |
|------------------|-----------------------------|--------------------|-----------------|
| Portrait Listing | Showing 1 to 2 of 2 entries | Search In Results: |                 |
| ☑ Profile        | Name 🚛                      |                    |                 |
| C Exam Portal    | Kayla Vincent               |                    |                 |
| 🖉 Eval Portal    | Lucy Stone                  |                    |                 |
| - E Sign Out     | Show 10 v entries           |                    | Previous 1 Next |

The Academic Portrait Listing includes information on the number of Noteworthy Characteristics, Document Types and Uploads that are included in each individual Student's Portrait.

To view an Academic Portrait for a particular Student, click on that Student's name.

### **Portrait Listing Menu**

## Student Portrait for Samply McStudent

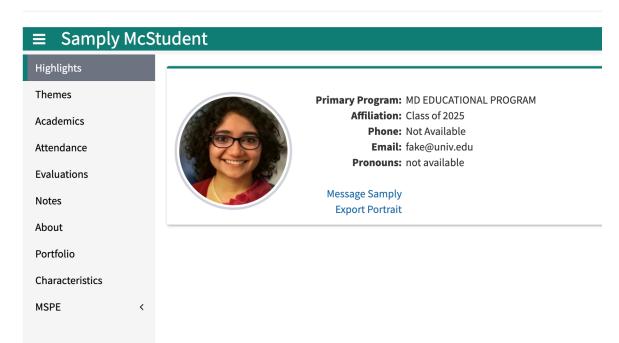

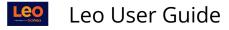

#### Menu

- **Themes:** Displays data on student performance by Theme-Mapped Evaluation Questions including a listing of results and Theme-Mapped Events.
- **Academics:** Lists courses and associated grades that the student has taken or is currently enrolled in. For detailed performance information by course, click More Info.
- Attendance: View excused and unexcused absences.
- **Evals:** Lists the evaluation that a student has completed as well as the evaluation results submitted about the student.
- **Notes:** Use to share notes with other mentors and/or the student. There is also an option for private notes.
- About: General demographic information about the student.
- **Portfolio:** Portfolios allow students and mentors to create a set of documents that they need to keep over a period of time.
- **Characteristics:** This screen allows everyone who has access to the Student Portrait, including the student, to collaborate on the student's Noteworthy Characteristics, which can be included in the MSPE letter.
- **MSPE:** Provides options for updating the student's Academic History, determining which evaluation questions to include (or exclude) in the MSPE, viewing comparative analysis or MSPE data, and exporting a draft version of the MSPE letter for the student.

#### Themes

Displays performance data based on Theme-Mapped Evaluation Questions, Events, Assignments, Procedures and Diagnoses over time.

| Stud     | ent Portrait | for Lucy Stone       |                    |                    | Close |
|----------|--------------|----------------------|--------------------|--------------------|-------|
|          | ucy Stone    |                      |                    |                    |       |
| Highligh | ts           | Filter By Theme      |                    |                    |       |
| Themes   |              | No Theme Filter      |                    |                    | ~     |
| Academ   | ics          |                      |                    |                    |       |
| Attenda  | nce          | 402                  | 343                | 1                  |       |
| Evaluati | ons          | Evaluation Questions | Events             | Assignments        |       |
| Notes    | 3            |                      |                    | More info <b>O</b> |       |
| About    | C            | More info <b>Ə</b>   | More info 🔿        | More Inio 🗸        |       |
| Portfoli | >            |                      |                    |                    |       |
| Charact  | eristics     | 12                   | 2                  |                    |       |
|          |              | Procedures           | Diagnoses          |                    |       |
|          |              | More info 오          | More info <b>→</b> |                    |       |

- 1. Click the **Menu** icon to toggle the Academic Portrait menu on or off the screen
- 2. Select the **Filter By drop-down** to filter by a specific Theme or Theme Set
- 3. Select **More Info** to view detailed performance information

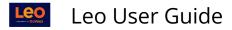

### **Evaluation Questions**

Displays performance based on Theme-Mapped Evaluation Questions over time. Data is also displayed below the graph in a list by Theme-Mapped Questions.

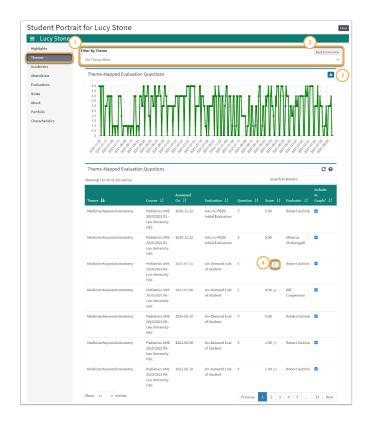

- 1. Select the **Filter By drop-down** above the Theme-Mapped Evaluation Questions graph to filter the graph by a specific Theme or Theme Set.
- 2. Click **Back to Overview** in order to return to the Themes screen
- 3. Use the **Download** icon to export the graph for archival purposes
- 4. Hover over the **Comment icon** to view comments provided on a specific evaluation question.

#### Events

Displays performance based on Theme-Mapped Events. Data is also displayed in a list by Event name.

| Stu | ıdent F        | Portrait for L                                | ucy Stone                                       |             |                   |                       | Close |
|-----|----------------|-----------------------------------------------|-------------------------------------------------|-------------|-------------------|-----------------------|-------|
|     | Lucy S         |                                               |                                                 |             |                   | 2<br>Back to Overview |       |
| l   |                | ilter<br>Mapped Events<br>o 10 of 294 entries |                                                 | 35          | earch In Results: | ~<br>2 0              | J     |
|     | Date 🗜         | Event 🎝 🕢                                     | Course 1                                        | Materials 🗍 | Theme 🗍           |                       |       |
|     | 2021-09-<br>10 | Culturally Competent<br>Care                  | Pediatrics UME 2020/2021 R1 - MCW-<br>Milwaukee | 3           | Medical Ethics    |                       |       |
|     | 2021-09-<br>10 | Small Group<br>Discussion Case 2              | Pediatrics UME 2020/2021 R1 - MCW-<br>Milwaukee | 1           | Medical Ethics    |                       |       |
|     | 2021-09-<br>07 | Small Group<br>Discussion Case 2              | Pediatrics UME 2020/2021 R1 - MCW-<br>Milwaukee | 1           | Medical Ethics    |                       |       |

- 1. Select the **Filter By drop-down** above to filter the list by a specific Theme or Theme Set.
- 2. Click **Back to Overview** in order to navigate back to the Themes screen.
- 3. Use the **Search field** to filter results by a keyword.
- 4. Select the **Event** hyperlink to navigate directly to the theme-mapped event.

## Assignments

Displays performance based on Theme-Mapped Assignments. Results are displayed in a list by Theme.

| Lucy Stone                                  | 5                    |         |                                                                                         |                        |                            |                                                                       |                                                        |                  |
|---------------------------------------------|----------------------|---------|-----------------------------------------------------------------------------------------|------------------------|----------------------------|-----------------------------------------------------------------------|--------------------------------------------------------|------------------|
| ilter By Theme                              |                      |         |                                                                                         |                        |                            |                                                                       | Bac                                                    | k to Overview    |
| No Theme Filter                             |                      |         |                                                                                         |                        |                            |                                                                       |                                                        | ~                |
| Theme-Mapped                                | Assignments          |         |                                                                                         |                        |                            |                                                                       |                                                        | <i>C</i> 0       |
| howing 1 to 3 of 3 en                       | tries                | (       | 3                                                                                       |                        |                            |                                                                       | Search In Results:                                     |                  |
| Theme 🔱                                     | Assignment 🗜         | Score 1 | Comment                                                                                 | From 1                 | то Џ†                      | Course 11                                                             | Event ↓†                                               | Event<br>Date ↓† |
| 1.3 Application of<br>Knowledge             | Case Study<br>Review | 48.00   | Great work here! Save some of<br>these resources for your<br>upcoming case-study paper! | 2021-10-19<br>08:00 AM | 2021-10-<br>22 23:59<br>PM | Psychiatry Clerkship M.<br>2020-2021 R2 - Leo Alli d<br>Health Center | ommon Misconceptions<br>about Mental Health<br>Issues  | 2021-10-<br>19   |
| Community Health                            | Case Study<br>Review | 48.00   | Great work here! Save some of<br>these resources for your<br>upcoming case-study paper! | 2021-10-19<br>08:00 AM | 2021-10-<br>22 23:59<br>PM | Psychiatry Clerkship MD<br>2020-2021 R2 - Leo Allied<br>Health Center | Common Misconceptions<br>about Mental Health<br>Issues | 2021-10-<br>19   |
| 2.04 Nervous<br>System and Mental<br>Health | Lab write-up         |         |                                                                                         | 2021-10-18<br>07:30 AM | 2021-10-<br>18 23:55<br>PM | Psychiatry Clerkship MD<br>2020-2021 R2 - Leo Allied<br>Health Center | Applied Practice Session<br>1                          | 2021-10-<br>18   |

- 1. Select the **Filter By drop-down** above to filter the list by a specific Theme or Theme Set.
- 2. Click **Back to Overview** in order to navigate back to the Themes screen.
- 3. View Student **Score** and **Comments** provided on the Assignment.
- 4. Select the **Course** or **Event** hyperlink to navigate directly to the theme-mapped course or event.

To map Themes to an assignment, you must first map the Theme(s) to the Event.

## Procedures/Diagnoses

Displays performance based on Theme-Mapped Procedures or Diagnoses. Data is also displayed in a list by Procedure or Diagnosis name.

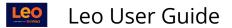

|                             | one              |                                                         |                                  |                               | (          | 2          |
|-----------------------------|------------------|---------------------------------------------------------|----------------------------------|-------------------------------|------------|------------|
| ter By Theme                |                  |                                                         |                                  |                               |            | Back to Ov |
| No Theme Filt               | 21               |                                                         |                                  |                               |            |            |
| Theme-Ma                    | apped Diagnoses  |                                                         |                                  |                               |            | 20         |
| Showing 1 to 1              | 0 of 21 entries  |                                                         |                                  | Search In                     | Results:   |            |
| Theme 👪                     | Date ↓†          | Course 🗍                                                | Diagnosis ↓†                     | Location 1                    | dob 11     | Gender 🔱   |
| 💿 Anatomy                   | 2019-09-20       | Pediatrics UME<br>2019/2020 R1 - Leo<br>University HSC  | Allergic Rhinitis /<br>Sinusitis | Indianapolis<br>Health Clinic | 0000-00-00 | N/A        |
| <ul> <li>Anatomy</li> </ul> | 2019-09-23       | Pediatrics UME<br>2018/2019 R1 -<br>Auburn - HIDDEN!    | Allergic Rhinitis /<br>Sinusitis | Durham<br>Childrens Clinic    | 0000-00-00 | N/A        |
| Behaviora<br>Sciences       | l 2018-11-29     | Pediatrics UME<br>2018/2019 R1 -<br>Auburn - HIDDEN!    | Anxiety Disorders                | Evansville Center             | 0000-00-00 | N/A        |
| Behaviora<br>Sciences       | al 2020-03-15    | Pediatrics UME<br>2019/2020 R1 - Leo<br>University HSC  | Anxiety Disorders                | Clinical Skills<br>Center     | 0000-00-00 | N/A        |
| Biochemi                    | stry 2019-09-24  | Pediatrics UME<br>2019/2020 R1 - Leo<br>University HSC  | Anemia                           | Clinical Skills<br>Center     | 0000-00-00 | N/A        |
| Biochemi                    | stry 2020-05-12  | Psychiatry<br>Clerkship UME<br>2019/2020 R1 -<br>Auburn | Anemia                           | Durham<br>Childrens Clinic    | 0000-00-00 | N/A        |
| Biochemi                    | stry 2021-06-10  | Pediatrics UME<br>2020/2021 R23 -<br>Leo University HSC | Anemia                           | Clinical Skills<br>Center     | 0000-00-00 | N/A        |
| Clinical S                  | dls 2019-09-24   | Pediatrics UME<br>2019/2020 R1 - Leo<br>University HSC  | Anemia                           | Clinical Skills<br>Center     | 0000-00-00 | N/A        |
| Clinical S                  | kills 2020-05-12 | Psychiatry<br>Clerkship UME<br>2019/2020 R1 -<br>Auburn | Anemia                           | Durham<br>Childrens Clinic    | 0000-00-00 | N/A        |

- 1. Select the **Filter By drop-down** above to filter the list by a specific Theme or Theme Set.
- 2. Click Back to Overview in order to navigate back to the Themes screen
- 3. Use the **Search** field to filter results by a keyword
- 4. Select the **Course** hyperlink to navigate directly to the Course in which the Procedure or Diagnosis was completed.

## Academics

| Student Portra  | ait for Lucy Stone                                        |                                                           | Close                                                          |
|-----------------|-----------------------------------------------------------|-----------------------------------------------------------|----------------------------------------------------------------|
| ■ Lucy Stone    |                                                           |                                                           |                                                                |
| Highlights      | Active Courses                                            |                                                           | 2 Sort by: Course Name                                         |
| Themes          | Active Courses                                            |                                                           | Sort by: Course Name V                                         |
| Academics       |                                                           |                                                           |                                                                |
| Attendance      |                                                           |                                                           |                                                                |
| Evaluations     | Cardiovascular Medicine SOM 2021/2022 R1<br>- Main Campus | Cardiovascular Medicine SOM 2021/2022 R2<br>- Main Campus | Clinical Science Course SOM 2020/2021 R1 -<br>Main Campus      |
| About           | More into 🛛 🤚                                             |                                                           |                                                                |
| Portfolio       |                                                           |                                                           |                                                                |
| Characteristics | Past Courses                                              |                                                           | Sort by: Course Name 🗸                                         |
|                 | m                                                         |                                                           |                                                                |
|                 |                                                           |                                                           | Honors 5                                                       |
|                 | ANESTHESIA (HCA) SOM 2018/2019 R1 -<br>Main Campus        | Cardiovascular Medicine SOM 2019/2020 R1<br>- Main Campus | Yr 2 Foundations of Medicine SOM<br>2016/2017 R1 - Main Campus |
|                 |                                                           |                                                           |                                                                |

1. Click the **download icon** to export results in .csv file format.

Leo User Guide

- 2. Use the **Sort by drop-down** to filter results by Course Name.
- 3. Click the colored tile labeled with the course name to navigate to the selected Course screen.
- 4. Select **More Info** to view detailed course grade information.
- 5. The **trophy icon** indicates a course in which a student earned an Honors.

## **Course Grade Details**

Functionality presented in this portion of the Academic Portrait may vary depending on settings enabled at your institution.

| E Lucy St      | tone                                                                |        |                   |
|----------------|---------------------------------------------------------------------|--------|-------------------|
| ights          | Course: Leo Professional Development UME 2019/2020 R1 - Main Campus | ~      | 1 Back to Course  |
| emics<br>dance | View this Section 3                                                 |        |                   |
| ations         | 87.4%<br>Your Score                                                 |        |                   |
| olio           | Category: Assignments 4                                             |        |                   |
| etensees       | Cacegory. Assignments                                               |        | Avg<br>Score Diff |
|                | ALA#1                                                               | 100%   | 80% ▲20%          |
|                | ALA#2                                                               | 90%    | 89% ▲ 1%          |
|                | ALA #3                                                              | 100%   | 98% ▲ 2%          |
|                | Another Sample Assignment                                           | 980%   | 882% ▲ 98% 🔎      |
| (              | 7 Category Total                                                    | 96.67% | 89% ▲7.67%        |
|                | Category: Evaluations                                               |        |                   |
|                |                                                                     |        | Avg<br>Score Diff |
|                | Peer Evaluations                                                    | 80%    | 93% ▼-13%         |
|                | Category Total                                                      | 80%    | 93% ▼-13%         |
|                | Category: Exams                                                     |        |                   |
|                |                                                                     |        | Avg<br>Score Diff |
|                | Comprehensive Exam 1                                                | 84%    | 87.4% 🔻 -3.4%     |
|                | Comprehensive Exam 2                                                | 80%    | 79.8%             |
|                | TBL                                                                 | 85%    | 84.38% ▲ 0.62%    |

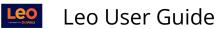

| Student Portra                        | it for Samply McStudent                                                                 | Close     |
|---------------------------------------|-----------------------------------------------------------------------------------------|-----------|
| ≡ Samply McSt                         | udent                                                                                   |           |
| Highlights<br>Themes<br>Academics     | Back to Overview Change Course: Family Medicine Clerkship MD 2022/2023 R2 - Main Campus | Attention |
| Attendance<br>Evaluations             | 85 %<br>Honors                                                                          |           |
| Notes                                 | Your Score                                                                              |           |
| About<br>Portfolio<br>Characteristics | Category: Evaluation                                                                    |           |
| MSPE <                                | Final Grades Honors                                                                     |           |
|                                       | Category: NBME Shelf Exam                                                               | 6         |
|                                       | Sore NBME Shelf Exam                                                                    | Q         |
|                                       | Assignment Comment                                                                      |           |

- 1. Use the **Course drop-down** on this screen to view a different course.
- 2. Click **Back to Courses** to navigate back to the Academics screen.
- 3. Select **View Course** to navigate directly to the selected Course Section screen.
- 4. Grade details are presented in columns, organized by the Gradebook Categories and Assignments provided in the Course Section Gradebook.
- 5. Student score information is displayed in a list by assignment. It may optionally include a comparison to the other enrolled students in the course.
- 6. Click on the **comment icon** to view assignment comments.

As a mentor, you are allowed to see unreleased grades, so you may be seeing different values here than the student will see.

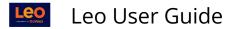

### Attendance

| Portrait Listing          | Student Portraits |                      |                            |                            |                  |        | Retu | rn Close |
|---------------------------|-------------------|----------------------|----------------------------|----------------------------|------------------|--------|------|----------|
| Lucy Stone                |                   |                      |                            |                            |                  |        |      |          |
| Highlights<br>Academics   | + Unexcuse        | d Absences (         | 0)                         |                            |                  |        |      |          |
| Attendance<br>Evaluations | - Excused Al      | osences (1)          |                            |                            |                  |        |      |          |
| Notes                     | Lucy Stone'       | s Excused Ab         | osences                    |                            |                  |        |      |          |
| About                     | View 👻            |                      |                            |                            | *                | ₽      | ¢٠   | 0        |
| Portfolio                 | Viewing 1 to 1 o  | of 1                 |                            |                            | Search:          |        |      |          |
| Characteristics           | Date 👪            | Time ↓†              | Event 🗍                    | Course 🔱                   |                  |        |      |          |
|                           | 2020-03-06        | 16:15                | Care of the Normal Newborn | Pediatrics UME 2019/2020 R | L - Leo Universi | ty HSC |      |          |
|                           | Show 10           | $\checkmark$ entries |                            |                            | Pre              | vious  | 1    | Next     |

## Evaluations

Advisors may review summary evaluations on their advisees.

| Student Portrait for Lucy Stone |                            |                                  |                                                  |                    |
|---------------------------------|----------------------------|----------------------------------|--------------------------------------------------|--------------------|
| ■ Lucy Stone                    |                            |                                  |                                                  |                    |
| Highlights<br>Themes            | + Evaluations to be        | Done (0)                         |                                                  |                    |
| Academics<br>Attendance         | + Evaluations I've Co      | ompleted (50)                    |                                                  |                    |
| Evaluations<br>Notes            | - Evaluations of Me I      | by Others (16)                   |                                                  |                    |
| About                           | Showing 1 to 10 of 16 entr | ies                              | Se                                               | earch In Results:  |
| Portfolio                       | Due Date 🗜                 | Eval Title 🗍                     | Location 1                                       | Evaluator 🗍        |
| Characteristics                 | 2020-11-22 11:53:10        | Intro to PEDS Initial Evaluation | An Introduction to Pediatrics                    | Minerva McGonagall |
|                                 | 2021-01-11 10:46:03        | On-Demand Eval of Student        | Pediatrics UME 2020/2021 R6 - Leo University HSC | Allison Wood       |
|                                 | 2021-06-24 10:57:18        | On-Demand Eval of Student        | Pediatrics UME 2020/2021 R8 - Leo University HSC | Minerva McGonagall |
|                                 | 2021-06-24 10:57:42        | On-Demand Eval of Student        | Pediatrics UME 2020/2021 R6 - Leo University HSC | Minerva McGonagall |

- 1. Click the hyperlink in the Location column to navigate directly to the Course or Event in which the Evaluation was assigned.
- 2. Select the hyperlink in the Eval Title column to view detailed score information for the selected Evaluation.

#### **Evaluation Results**

Displays detailed student performance based on the selected Evaluation compared to their peers. Evaluations Results are displayed in graph and list format by Evaluation question.

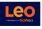

Functionality presented in this portion of the Academic Portrait may vary depending on settings enabled at your institution.

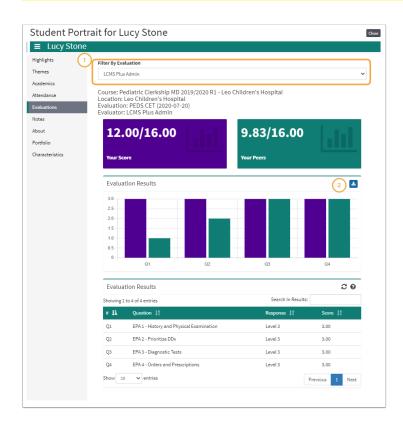

- 1. Use the **Filter by Evaluation** drop-down to view a different evaluation.
- 2. Click the **download icon** to export the graph in .png format.

#### Notes

This screen lists all the notes that have been added to the Student's portrait.

| Portrait Listing   s | udent Portraits                                                                                                    |                  | Return          |
|----------------------|----------------------------------------------------------------------------------------------------|------------------|-----------------|
| Lucy Stone           |                                                                                                    |                  |                 |
| Highlights           | Notes                                                                                                    |                  |                 |
| Academics            | View - Options -                                                                                                    | ≛ ⊖              | ¢- 0            |
| Attendance           | Viewing 1 to 3 of Add New Note                                                                                                    | Search:          |                 |
| Evaluations          | Date 1                                                                                                    | Attachments 🗍    | Author 1        |
| Notes                | 2018-05-21 Community Service/ Observed and assisted with flu shots.                                                                                                    | 0                | Lucy            |
| About                | 12:27PM Volunteering                                                                                                    |                  | Stone           |
| Portfolio            | 2018-05-21 Mentor Meeting Met with Lucy to discuss Yr 4 electives. Peds to be reviewed in the                                                                                      | 0                | Mike            |
| Characteristics      | 12:42PM Fall.                                                                                                    | $\sim$           | Faculty         |
|                      | 2018-05-21         Mentor Meeting         PRIVATE - Meeting was held with Lucy to discuss her progress           12:43PM         toward selecting Advanced Elective . It is my rec | <sup>1</sup> (3) | Mike<br>Faculty |
|                      | Show 10 v entries                                                                                                    | Previous         | 1 Next          |

- 1. To add a new note, select **Options** and select **Add New Note** link
- 2. To edit a note, click on the note's text in the **Preview** column
- 3. To review/edit the attachments on a note, click on the count in the **Attachments** column

### Add New Note

This screen allows you to edit a note.

Select a **Category** for the note and edit its content in the field below. (\*) Both fields are required.

|          | i 🙃 🗷 스 😳 💩 — ? ×<br>View/Edit Note (New Record)                                          |
|----------|-------------------------------------------------------------------------------------------|
| Category | Professionalism *                                                                         |
|          | (Type to search for an item, double-click or '*' for all items. Press ESC to erase field) |
| Note     |                                                                                           |
|          |                                                                                           |
|          |                                                                                           |
|          |                                                                                           |
|          |                                                                                           |
|          | Upload Attachments                                                                        |
|          | V Private                                                                                 |
|          | Save Note                                                                                 |

In this note, the **Private** box was checked which means Faculty Mentors assigned to the Student and Admins in Leo will be able to view the note.

The Student does not see the private note in their portrait.

### Category

|         |         |                    |               | /ss =           | 🕆 💩 — ? 🗴 |
|---------|---------|--------------------|---------------|-----------------|-----------|
|         |         |                    | View/Edit Not | te (New Record) |           |
| Ca      | ategory | 1                  | *             |                 |           |
|         |         | Accomplishment     |               | ase field)      | 5 mg      |
| 03:36PN | Note    | Award              |               |                 |           |
|         |         | Mentor Meeting     |               |                 |           |
| 9:09AN  |         | Progress           |               |                 |           |
|         |         | Unexcused Absence  |               |                 |           |
| L2:19PN |         |                    |               |                 |           |
|         |         |                    |               |                 |           |
|         |         | Upload Attachments |               |                 |           |
|         |         | Private            |               |                 |           |
|         |         | Save Note          |               |                 |           |

### **Upload Attachments**

This allows you to review/edit attachments associated with a note.

| Draį | Drag files to this window or click<br>"Browse/Choose Files" |                    |  |  |
|------|-------------------------------------------------------------|--------------------|--|--|
|      | Browse                                                      | No files selected. |  |  |
|      |                                                             |                    |  |  |
|      |                                                             |                    |  |  |

## About

General demographic information about your advisees.

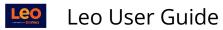

## Portfolio

A listing of all portfolios that are assigned to a Student.

| Portrait Listing   Stu | udent Portraits              | Close |
|------------------------|------------------------------|-------|
| Lucy Stone             |                              |       |
| Highlights             | + Portfolio Fundamentals (7) | -     |
| Academics              |                              |       |
| Attendance             | + Second Year Portfolio (5)  |       |
| Evaluations            |                              |       |
| Notes                  | + Third Year Portfolio (5)   |       |
| About                  |                              | _     |
| Portfolio              | + Fourth Year Portfolio (5)  |       |
| Characteristics        |                              |       |

Students may be assigned more than one portfolio.

## Noteworthy Characteristics

Students and their Advisors will be able to collaborate on authoring statements for the MSPE.

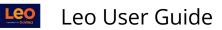

| Portrait Listing   Stud | dent Portraits Close                                                                                                    |
|-------------------------|----------------------------------------------------------------------------------------------------|
| Lucy Stone              |                                                                                                    |
| Highlights              | (+ 0)                                                                                                    |
| Academics               |                                                                                                    |
| Attendance              | During her second year, Lucy served as the student coordinator for the Community-Based Sanctuary Clinic and secured a \$500,000                                                                                                    |
| Evaluations             | grant from the United Way of North Carolina to equip a new seven-room ophthalmology suite for the facility.                                                                                                    |
| Notes                   |                                                                                                    |
| About                   | Lucy passed her USMLE Step 1 examination two months after the death of her mother in a motor vehicle accident.                                                                                                    |
| Portfolio               |                                                                                                    |
| Characteristics         | Lucy gave birth to a son this past August. She has successfully completed all her M3 clinical rotations on time, spent the month of August on a pre-arranged research rotation, and commenced her Emergency Medicine rotation in mid-September. |
|                         | Lucy is volunteering weekly at a local Community Clinic . She has done more than 225 hrs already and plans to pursue into Year 4.                                                                                                    |

## MSPE

This section of the Academic Portrait is used to manage and export a draft version of the student's MSPE letter.

Depending on your role in Leo, you may more may not have access to make changes to the settings on these screens. They also may be entirely unavailable to you based on your institution's settings. If you have questions about access to this screen or the ability to make changes, and/or export the students draft MSPE letter, please consult your Leo Administrator.

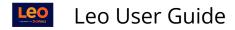

### Academic History

| ≡ Samply McSt        | udent                                                                                                    |
|----------------------|----------------------------------------------------------------------------------------------------|
| Highlights           | Date of Initial Matriculation in Medical School:                                                                   |
| Themes               | 2021-07-26                                                                                                    |
| Academics            | Date of Expected Graduation from Medical School:                                                                   |
| Attendance           | 2025-05-23                                                                                                    |
| Evaluations          |                                                                                                    |
| Notes                | Please explain any extensions, leave(s), gap(s) or break(s) in the student's educational program:                  |
| About                |                                                                                                    |
| Portfolio            | Information about the student's prior, current, or expected enrollment in, and the month and year of the student's |
| Characteristics      | expected graduation from dual, join, or combined degree programs:                                                  |
| MSPE ~               |                                                                                                    |
| Academic History     |                                                                                                    |
| Evaluation Responses | 🗹 The student was required to repeat or otherwise remediate any course work during their medical education         |
| Comparative Analysis | Please explain:                                                                                                    |
|                      |                                                                                                    |
|                      |                                                                                                    |
|                      | The student was the recipient of any adverse action(s) by the medical school or its parent institution             |
|                      | Save                                                                                                    |

Use these fields to enter information about the student's academic history including leaves of absence, gaps, dual or combined degree programs, if applicable, etc. There are also fields that can be used to explain any remediated course work or indicate if the student received an adverse action(s) by the school.

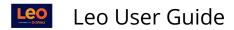

### **Evaluation Responses**

| ~                    |                       |                   |                   |            |                                                                                                    | ¢ 6       |
|----------------------|-----------------------|-------------------|-------------------|------------|----------------------------------------------------------------------------------------------------|-----------|
| Themes               | Show 10               | ✓ entries         |                   |            | Search In Results:                                                                                                    |           |
| Academics            |                       |                   |                   |            |                                                                                                    |           |
| Attendance           |                       | Eval Title        | Date<br>Completed |            |                                                                                                    |           |
| Evaluations          | Course 1              | 1                 | J.₹               | Question 1 | Response ‡                                                                                                    | Exclude   |
| Notes                | Family                | FMED              | 2023-10-27        | Narrative  | Faculty, Phyllis: Samply demonstrated very good clinical                                                                 | skills, 🗌 |
| About                | Medicine<br>Clerkship | Summative<br>Eval | 14:21:23          | Comments:  | excellent fund of knowledge, and outstanding<br>professionalism/interpersonal skills throughout her famil                | v         |
| Portfolio            | clerkamp              | LVat              |                   |            | medicine rotation. Samply actively sought out feedback f                                                                 | or        |
| Characteristics      |                       |                   |                   |            | improving her clinical skills, specifically her notes and ora<br>presentations. She consistently demonstrated thoughtful |           |
| MSPE ~               |                       |                   |                   |            | answers to questions posed to her, proving strong clinical reasoning skills. She was able to generate a reasonable       | l         |
| Academic History     |                       |                   |                   |            | differential diagnosis for most patients. She also showed                                                                | an        |
| Evaluation Responses |                       |                   |                   |            | ability to evaluate the utility of obtaining basic lab tests a<br>imaging. Samply was always eager to seek out new ways  |           |
| Comparative Analysis |                       |                   |                   |            | improve her patient-care experience, and her supervisors                                                                 | were      |
| comparation maryons  |                       |                   |                   |            | impressed with how, after receiving feedback, she 'immed<br>corrected and consistently moved forward with any            | diately   |
|                      |                       |                   |                   |            | recommendations.                                                                                                    |           |
|                      |                       |                   |                   |            |                                                                                                    |           |

This screen is used to review evaluations questions that have been flagged for the MSPE and answered on **Approved** evaluations for this student. By default, all approved eval responses are included in the MSPE letter, you can flag any responses that you would like to exclude from the letter.

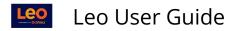

## **Comparative Analysis**

| Highlights<br>Themes                                              |                                                                                                    | (Re)build Comparative Analysis                                                                                                    |
|-------------------------------------------------------------------|----------------------------------------------------------------------------------------------------|----------------------------------------------------------------------------------------------------|
| Academics<br>Attendance                                           | Family Medicine Clerkship 1 Evaluations, Grading                                                                                                    | Description Available, Comparative Analysis Available ٨                                                                                                    |
| Evaluations<br>Notes<br>About<br>Portfolio<br>Characteristics     | Evaluations:<br>• Faculty, Phyllis: Samply demonstrated very good clinical<br>skills, excellent fund of knowledge, and outstanding<br>professionalism/interpersonal skills throughout her family<br>medicine rotation. Samply actively sought out feedback for<br>improving her clinical skills, specifically her notes and oral<br>presentations. She consistently demonstrated thoughtful<br>answers to questions posed to her, proving strong clinical           | Grading Description:<br>Overall grade based on: 60% Clinical; 25% Shelf exam; 10% Special<br>Project; and 5% Responsibilities.<br>Comparative Analysis:<br>Family Medicine Clerkship - Honors |
| ASPE   Academic History Evaluation Responses Comparative Analysis | reasoning skills. She was able to generate a reasonable<br>differential diagnosis for most patients. She also showed an<br>ability to evaluate the utility of obtaining basic lab tests and<br>imaging. Samply was always eager to seek out new ways to<br>improve her patient-care experience, and her supervisors<br>were impressed with how, after receiving feedback, she<br>'immediately corrected and consistently moved forward with<br>any recommendations. | 35.0% -<br>30.0% -<br>25.0% -<br>15.0% -<br>15.0% -                                                                                                    |
|                                                                   | 3<br>Surgery Clerkship 0 Evaluations, Grad                                                                                                    | 5.0%<br>0.0%<br>co Fail Pass High Pass Honors<br>ding Description Missing, Comparative Analysis Missing                                                                                       |

The Comparative Analysis screen lists all the enrolled courses for this student that are marked to be <u>included in the MSPE at the Course Template level</u>.

- 1. Export: Use this button to export this student's MSPE letter as a word document.
- (Re)build Comparative Analysis: It's best practice to hit this button before exporting to be sure all section and student grades are included in the comparative analysis. Depending on recently entered and/or finalized course grades, the charts may be updated slightly after the comparative analysis is rebuilt.
- 3. If any information is missing or unavailable, then it will be indicated and shown in red.